*Proceso: Gestión Administrativa de Bienes y Servicios Manual: Matriculación al curso ABC del supervisor e interventor Etapa: Administrar los bienes, servicios u obras civiles*

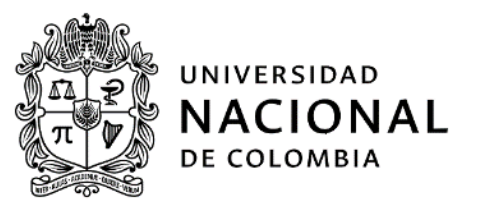

# MANUAL MATRICULACIÓN AL CURSO ABC DEL SUPERVISOR E INTERVENTOR

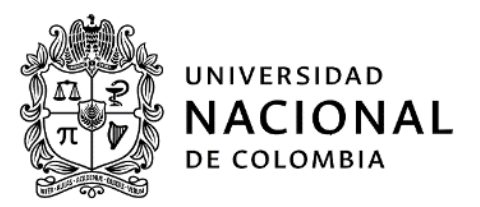

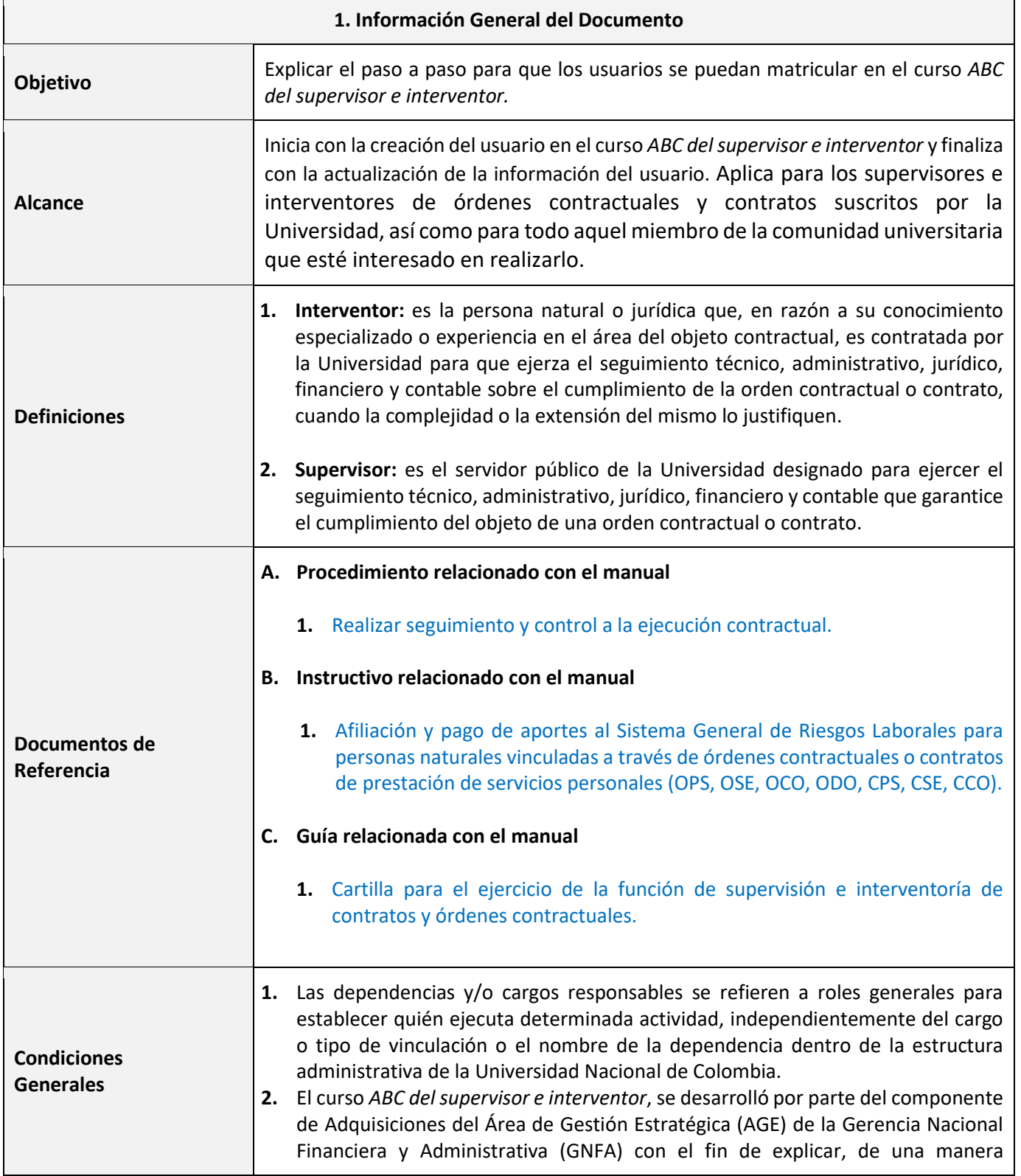

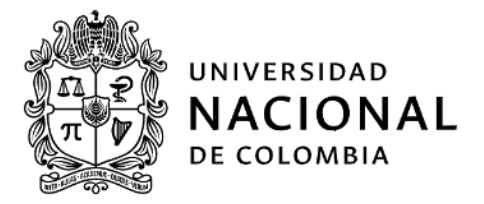

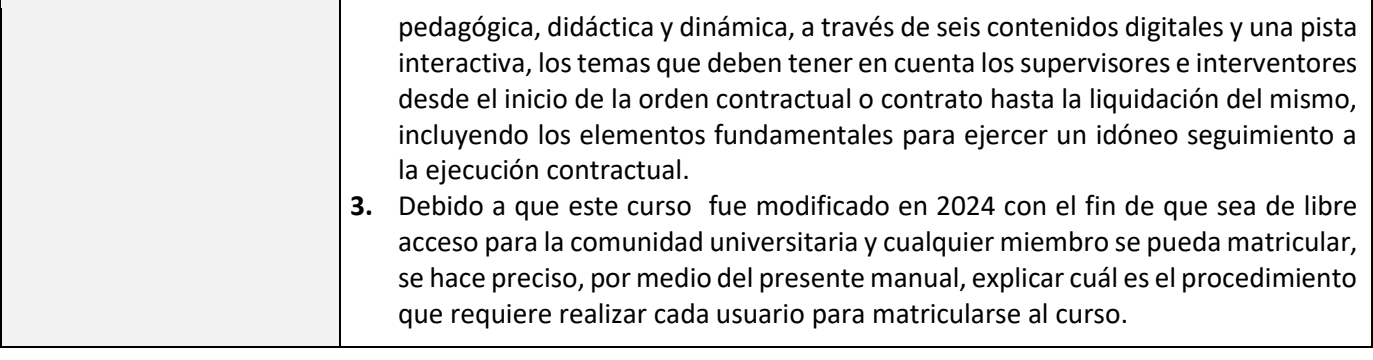

**2. Desarrollo del contenido**

#### 1. Ubicación y acceso al curso *ABC del supervisor e interventor*

El curso *ABC del supervisor e interventor* se encuentra en Moodle, cuyo enlace está ubicado en la página web de la Gerencia Nacional Financiera y Administrativa, en la pestaña denominada "Documentos y sitios de interés". Asimismo, se puede acceder a través del siguiente enlace: [https://micampus.unal.edu.co/login/index.php#tabs](https://micampus.unal.edu.co/login/index.php#tabs-tree-start)[tree-start.](https://micampus.unal.edu.co/login/index.php#tabs-tree-start)

Para ingresar a Moodle, se debe diligenciar el usuario institucional (sin el @unal.edu.co) y su respectiva contraseña y hacer clic en el botón "acceder".

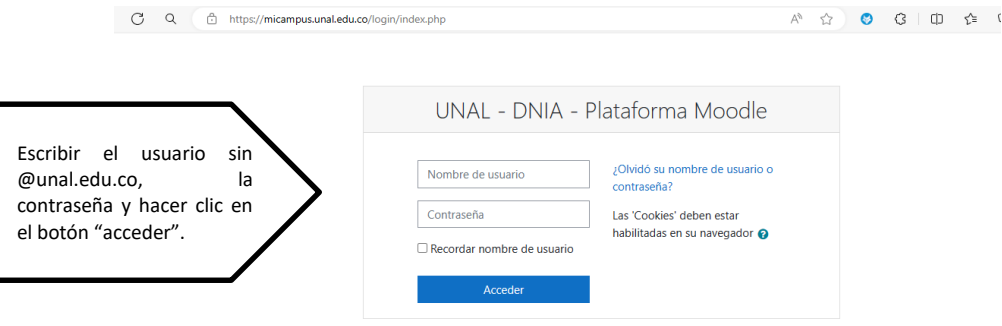

Una vez se haya accedido a Moodle, la persona deberá dirigirse al menú superior denominado "cursos", seleccionar "buscar cursos" y diligenciar el nombre del curso "*ABC del supervisor e interventor".*

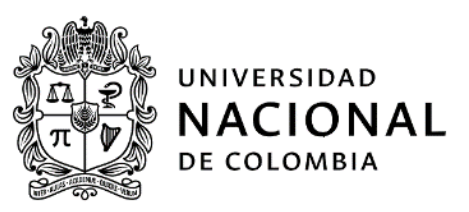

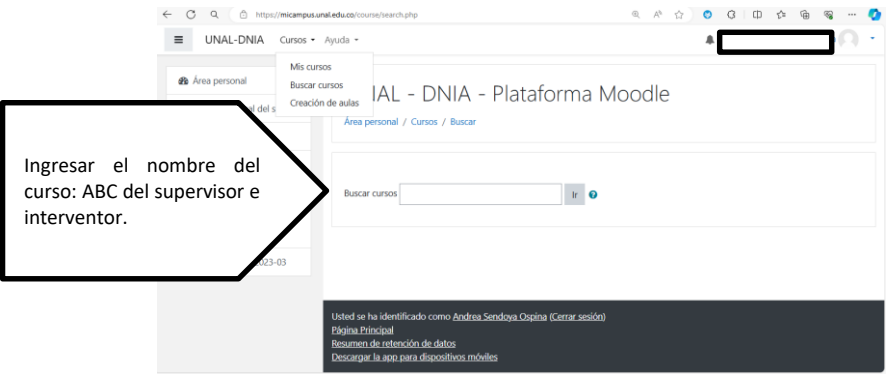

Al diligenciar el nombre del curso, aparecerá la información de éste. Se deberá dar clic en el nombre del curso para, que direccione a la persona.

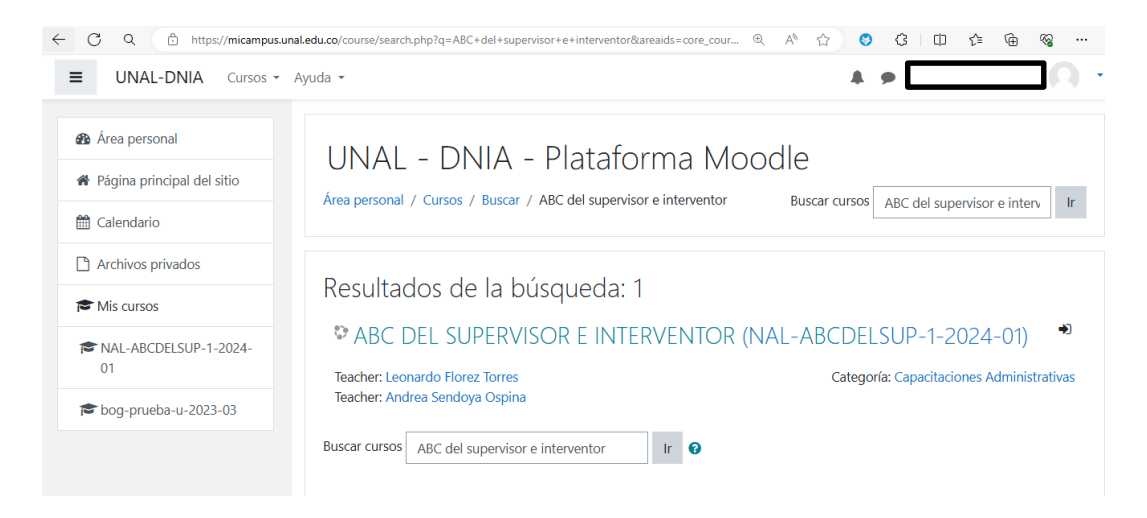

## 2. Matriculación del usuario al curso *ABC del supervisor e interventor*

Al dar clic en el botón azul con la palabra "matricularme", el usuario automáticamente se matricula al curso *ABC del supervisor e interventor*. Una vez realizada esta acción, le debe llegar una notificación al correo electrónico, dándole la bienvenida al curso e indicándole que lo primero que debe hacer es actualizar la información personal.

## *Proceso: Gestión Administrativa de Bienes y Servicios Manual: Matriculación al curso ABC del supervisor e interventor Etapa: Administrar los bienes, servicios u obras civiles*

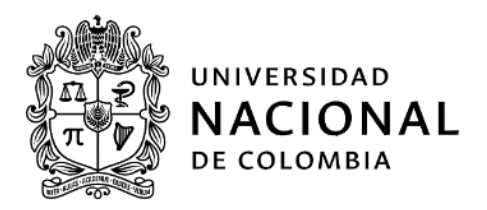

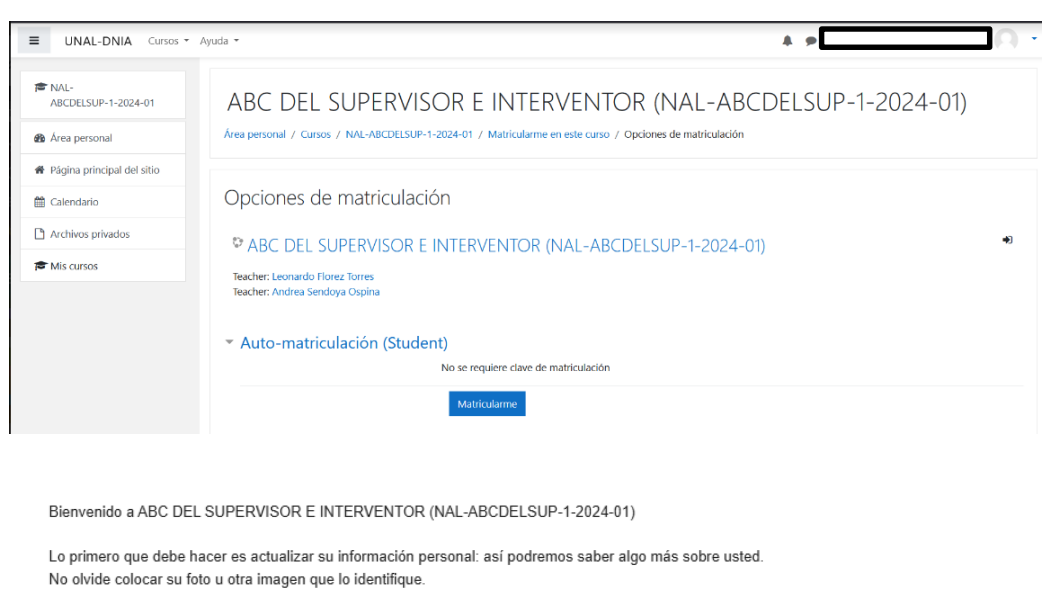

https://micampus.unal.edu.co/user/view.php?id=170901&course=23467

Aviso legal: El contenido de este mensaje y los archivos adjuntos son confidenciales y de uso exclusivo de la Universidad Nacional de Colombia. Se encuentran dirigidos sólo para el uso del destinatario al cual van enviados reproducción, lectura y/o copia se encuentran prohibidas a cualquier persona diferente a este y puede ser ilegal. Si usted lo ha recibido por error, infórmenos y elimínelo de su correo. Los Datos Personales serán tratados conforme a la Ley 1581 de 2012 y a nuestra Política de Datos Personales que podrá consultar en la página web www.unal.edu.co. Las opiniones, informaciones, conclusiones y cualquier otro tipo de dato contenido en este correo electrónico, no relacionados con la actividad de la Universidad Nacional de Colombia, se entenderá como personales y de ninguna manera son avaladas por la Universidad.

## 3. Desarrollo del curso

Una vez realizado el proceso anterior, la persona podrá dar inicio al desarrollo de los seis módulos del curso, en los horarios y dedicación que destine para este fin.

Nota: si el usuario ha estado inactivo durante cuatro meses en el curso, se desactivará y deberá volverse a matricular.

#### **Fin del manual.**

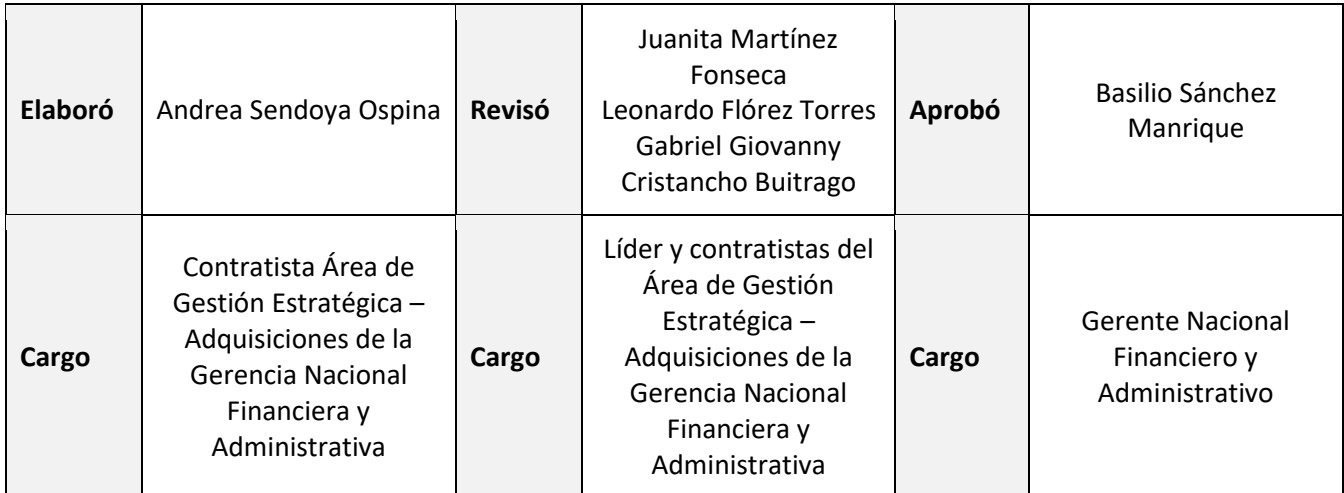

# *Proceso: Gestión Administrativa de Bienes y Servicios Manual: Matriculación al curso ABC del supervisor e interventor Etapa: Administrar los bienes, servicios u obras civiles*

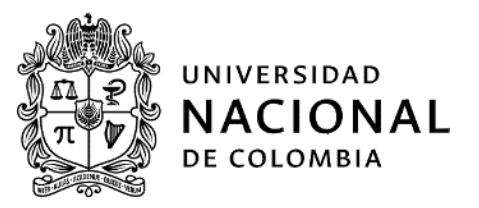

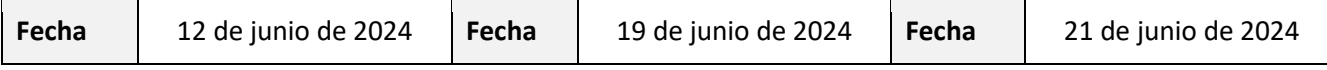